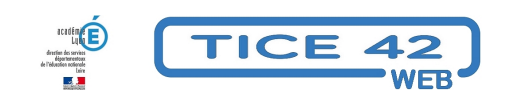

## **générateurs d'exercices**

- Faire la classe avec le numérique - Repères et exemples -

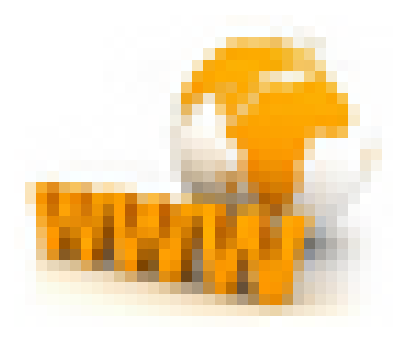

Date de mise en ligne : mardi 23 mai 2017

**Copyright © TICE 42 - Tous droits réservés**

## **Problème :**

 Les sites qui proposent des exercices interactifs présentent des contenus décalés par rapport aux activités de ma classe.

## **Solution :**

Créer ses propres exercices interactifs.

Nous vous proposons une sélection de générateurs "ludopédagogiques" :

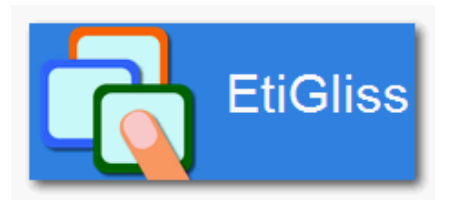

étigliss permet de créer des exercices de déplacements d'étiquettes. L'enseignant crée les exercices sur le module en ligne. Les élèves accèdent aux exercices grâce à une application androïd.

[Il est ég](https://www.eti-education.net/pages/doc_etigliss.php/)alement possible d'accéder aux exercices à partir d'un ordinateur sous windows.

## **–** accès à étigliss

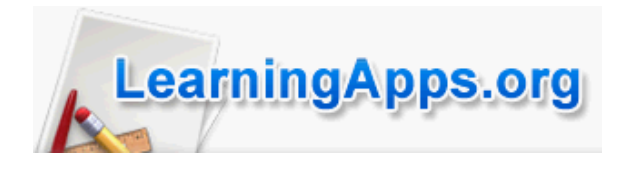

learning apps est un outil en ligne [permettant de créer facilement une grande variété](https://learningapps.org) d'exercices : QCM, textes à trous, mots croisés, associations images/mots...

[Sur le site, on](https://learningapps.org/) trouvera un grand nombre d'exercices déjà construits par les abonnés. Les exercices sont accessibles à partir d'un navigateur (Firefox, chrome...)

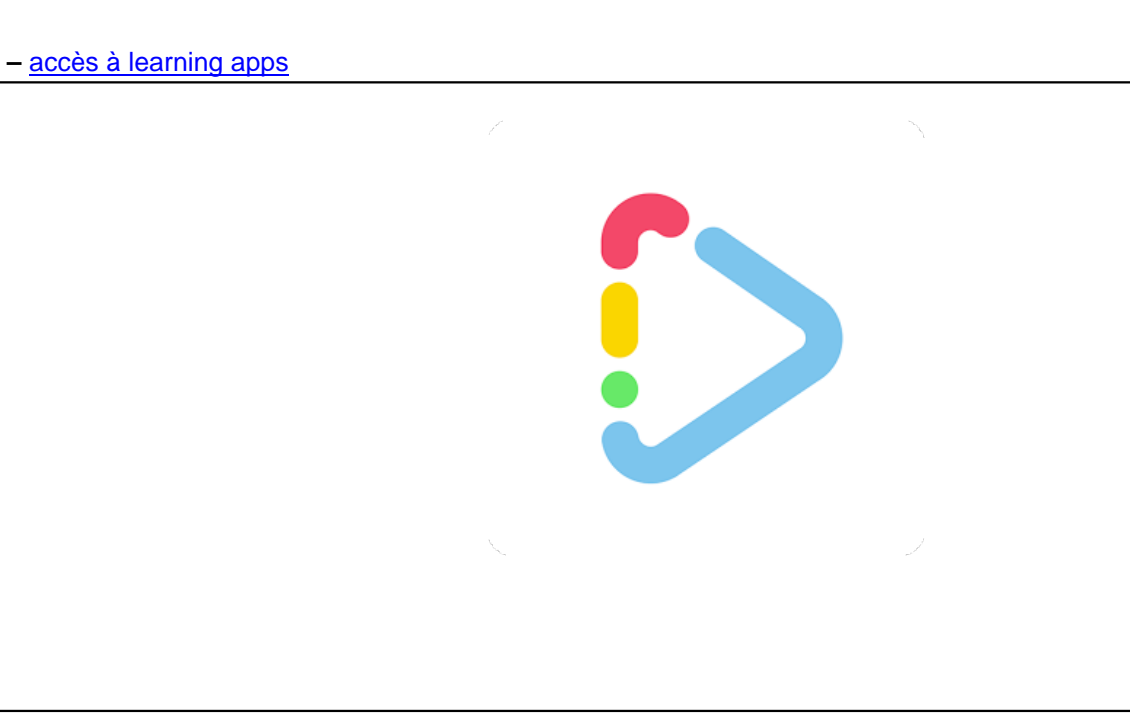

TinyTap est une application pour tablettes androïd qui permet de fabriquer des exercices : Leçons interactives, Présentations interactives, Cartes-questionnaire graphiques, Quizz graphiques, eBooks

[A partir d](https://play.google.com/store/apps/details?id=tinytap.kids.learning.games)e l'application, on a également accès aux réalisations des autres abonnés.

**–** Accès à Tiny Tap